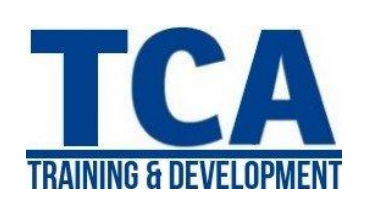

# **MENTORTCA TECHNOLOGY PVT. LTD.**

*ADDRESS:*  **Head Office**: M-12, OLD DLF Colony, Sec-14, Near-SBI Bank, Gurugram – 122001 (Haryana)

# **Branch Office**:

Building No – 578/2, Gopal Nagar, Near Auto Stand, Beside OBC Bank New Railway Road Gurugram-122001 (Haryana) **Contact**

> 7827180534 9911459630

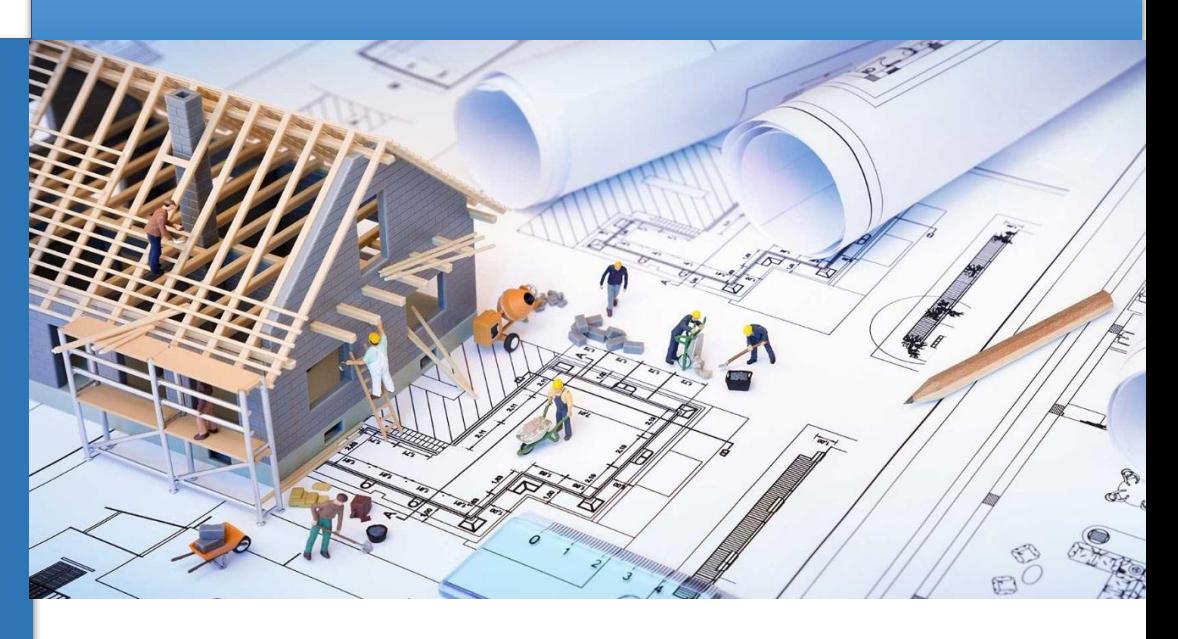

# **Revit User Interface**

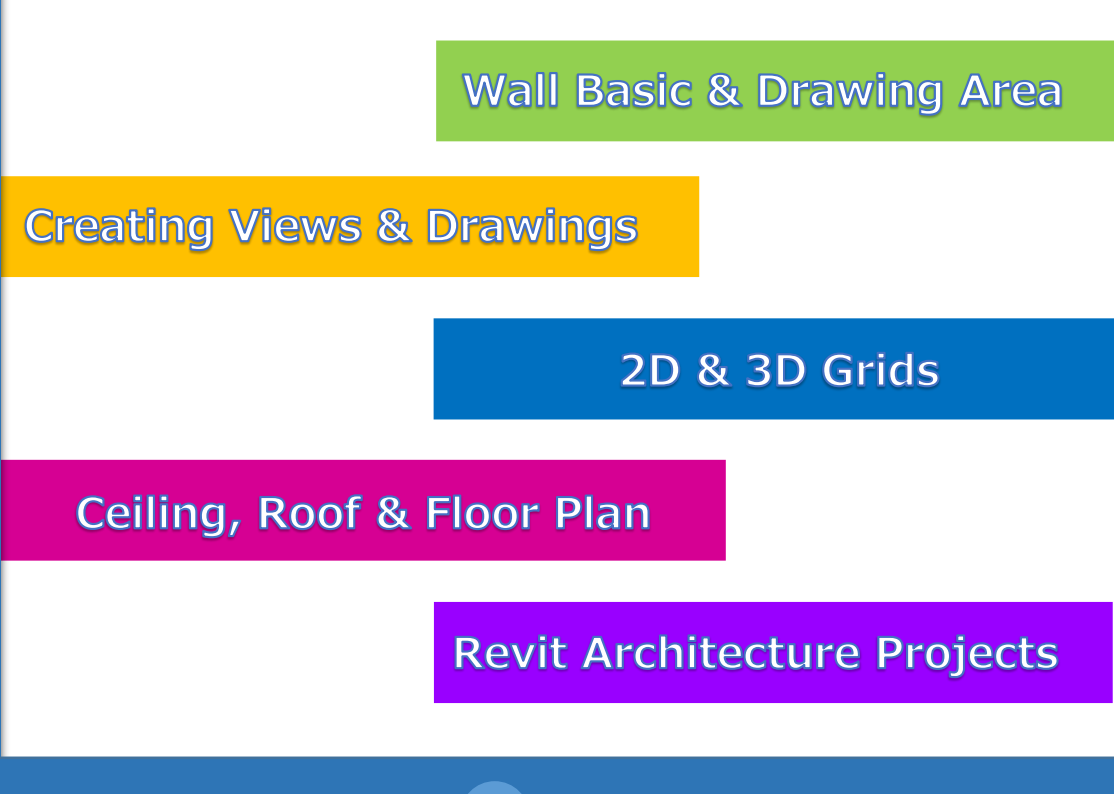

www.facebook.com/TCAGURGAON.IN/

https://twitter.com/GurgaonTca

 $\boxtimes$ 翁

tcagurugram@gmail.com

http://www.tcagurgaon.in

**MENTORTCA TECHNOLOGY PVT. LTD.** 1

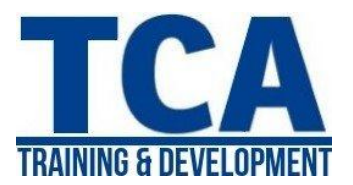

# **DAY-1**

- **BIM Concept Overview**
- **Introduction to Revit & User Interface.**
- Revit File Types.
- **Overview of how to start a Revit Project.**
- Level creation.
- How to create a Wall, to place doors & windows.

#### **DAY-2**

- Overview of Wall types
- Editing & modifying Basic Wall.
- **Type & Instance properties overview.**

#### **DAY-3**

- Wall opening, Sweep & Reveal.
- Wall profile editing.

#### **DAY-4**

**• Overview of Modify & Editing tools.** (Moving and Copying Objects, Rotating Objects, Creating Linear and Radial Arrays, Mirroring Objects, Aligning Objects, Splitting Walls and Lines, Offsetting Objects, Trimming and Extending)

#### **DAY-5**

- **Working with Doors & Windows.**
- **EXECT:** Creation of new Doors & Windows Types.

#### **DAY-6**

- About Temporary, Listening & Permanent Dimension.
- Placing Dimensions.
- **Constraining of Dimensions.**
- Placing Text.

### **DAY-7**

- **Overview of Component.**
- **Loading of Components & placement.**
- **Overview of Grid Plan.**
- About Architectural & Structural Columns.

### **DAY-8**

- **Creation of Floor.**
- **•** Defining floor types.
- Defining & Editing of Floor.
- **Overview of Floor Slab Edge.**

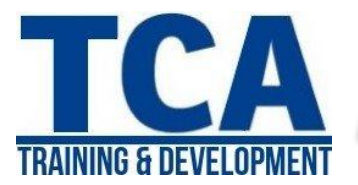

# **DAY-9**

- **Creation of Roof.**
- Overview of different Roof types. (Footprint, Extrusion, Soffit)
- Overview of Fascia & Gutter.

### **DAY-10**

- **•** Overview of Ceiling.
- Editing & modifying of ceiling.

## **DAY-11**

- **Overview of Curtain Wall.**
- Overview of Curtain Grid, Curtain Wall Panels & Mullion.
- **Procedure for attaching Curtain Grid & Mullion.**

### **DAY-12**

- **Overview of Vertically Compound Wall.**
- **Process of creating Vertically Compound Wall.**

### **DAY-13**

- About Stairs & Ramp.
- **Types of Stairs & Ramps.**
- Creating Stairs & Ramps.
- **Guidelines for creating Stairs & Ramps.**

### **DAY-14**

- Overview of Railing.
- Guidelines for the creation of Railing.
- Editing & modifying Railing types.

# **DAY-15**

- **E** Creating Callout View & Section Views.
- Creating & editing views.
- **Working with Elevation & Section views.**
- **U** Visibility settings for views.

# **DAY-16**

- **Working with Detail & Drafting Views.**
- **Process of saving & reusing Detail & Drafting View.**
- Guidelines for saving & reusing Detail & Drafting View.

# **DAY-17**

- Creating Rooms & Area.
- Adding Rooms tag.
- Creating Room Area Color Legend.

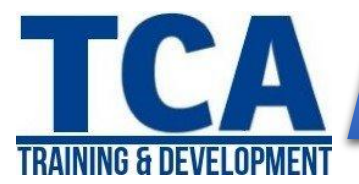

# **DAY-18**

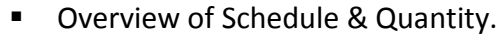

- **Understanding properties of Schedule & Quantity.**
- **Modifying Schedule Fields.**
- **Quantity takeoff.**

# **DAY-19**

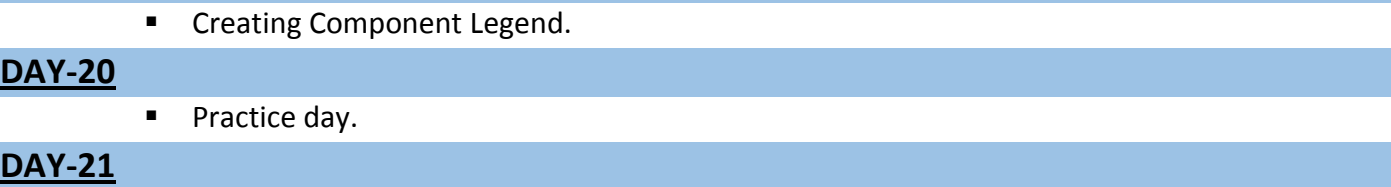

- **E** Creating Camera & understanding Perspective View.
- Creating Walkthrough.

### **DAY-22**

- **Overview of Drawing Sheets.**
- **Process of Previewing & Printing/Plotting of Sheet &Views.**
- **Guidelines for working with Drawing Sheets.**

#### **DAY-23**

- Concept of Importing/Linking of Revit & DWG files.
- **Understanding Export of Revit views to other CAD formats.**
- **Exporting of Revit 3D view to 3ds MAX.**

### **DAY-24**

- **Working with Title blocks.**
- Creating and Updating Title blocks.
- **Guidelines for creating & updating Title blocks.**

# **DAY-25**

Project.

# **DAY-26 & 27**

- **Overview of Toposurface.**
- **Creating Sub Region.**
- Creating Building Pad.
- Grading of Toposurface.
- **Placing Parking Components.**
- Labeling of Toposurface Contours.

### **DAY-28**

- **Overview of Sun & Shadow settings.**
- Applying of Sun & Shadow.
- **Guidelines for using Sun & Shadow.**

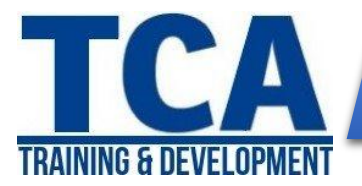

# **DAY-29**

- **Overview of Render Settings dialog box.**
- **Guidelines for creating Rendering.**

#### **DAY-30 & 34**

- **Understanding Massing Concept.**
- **Placing Mass Family.**
- Creating In-Place Mass.
- **Solid Form.** (Extrusion, Revolve, Blend, Sweep, Swept Blend)
- **void Form.** (Extrusion, Revolve, Blend, Sweep, Swept Blend)
- Creating Wall by face.
- **Creating Floor by face.**
- **Creating Roof by face.**
- **Updating of Mass.**

# **DAY-35**

Practice Session.

# **DAY-36 to 40**

- **Introduction to Families.**
- **Process to create different types of Families.**
- **E** Creating Parametric Dimensions, Display settings.
- **Guidelines to create Families.**

### **DAY-41 to 45**

- **Project Creation.**
- **Project Submission.**